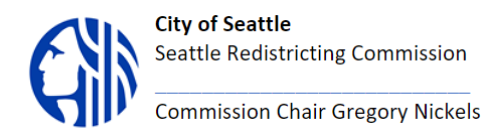

## **SEATTLE REDISTRICTING COMMISSION**

**Purpose:** The Seattle Redistricting Commission is responsible for overseeing the development of new City Council District lines in response to the completed 2020 Census.

## **EXECUTIVE SESSION MEETING AGENDA**

#### **Commission Members:**

Eliseo Juárez Patience Malaba Greg Nickels: Chair Rory O'Sullivan Neelima Shah

# **Commission staff:**

Elsa Batres-Bon[i Elsa.Batres-Boni@seattle.gov](mailto:Elsa.Batres-Boni@seattle.gov) Logan Drummon[d Logan.Drummond@seattle.gov](mailto:Logan.Drumond@seattle.gov)

# **Regular Meeting September 20, 2022 12:00 PM – 1:30 PM**

**PUBLIC NOTICE:** To follow the recent amendment by Governor Inslee [House Bill 1329,](https://app.leg.wa.gov/billsummary?BillNumber=1329&Initiative=false&Year=2021) of the Open Public Meeting Act to increase the accessibility of and participation in public meetings. This meeting will be held online and in a physical location.

**JOIN IN-PERSON:** L280 Boards and Commissions Room – City Hall 600 4th Avenue, Seattle, WA 98104 **JOIN ONLINE:** <https://us06web.zoom.us/j/83460331880>

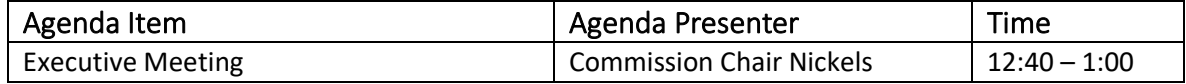

### **\* MAKING PUBLIC COMMENT**

■ Public comment period allows individuals to inform and advise the Commission about issues, problems, or concerns.

**\_\_\_\_\_\_\_\_\_\_\_\_\_\_\_\_\_\_\_\_\_\_\_\_\_\_\_\_\_\_\_\_\_\_\_\_\_\_\_\_\_\_\_\_\_\_\_\_\_\_\_\_\_\_\_\_\_\_\_\_\_\_\_\_\_\_\_\_\_\_\_\_\_\_\_\_\_\_\_\_\_\_\_\_**

- Register to attend through the Zoom link provided for the meeting.
- **■** During the meeting, the Chair will ask the public to use the Raise Hand function to be added to the public comment list. To use the Raise Hand function:
	- o Online/Desktop App Users
		- Click the Participants button that sits at the bottom right corner of the window
		- Click on the hand icon that sits at the bottom of the menu next to the Share function
		- Click **Raise hand** in the webinar controls. The host will be notified that you've raised your hand.
		- **Windows:** You can also use the Alt+Y keyboard shortcut to raise or lower your hand.
		- Mac: You can also use the Option+Y keyboard shortcut to raise or lower your hand.
	- o Mobile App Users
		- Click the Participants button that sits at the top right corner of the window
		- Click Raise Hand that sits at the bottom right corner of the Participants List
	- o Call-in Users
		- Press \*3 to raise your hand
- Once called upon, you will be unmuted with a limit of 2 minutes to speak.
- Provide clear and concise comments.
- Avoid repeating comments already expressed by others.
- After speaking, Lower Hand by using the method to Raise Hand.